# The Enhanced SCAP Editor (eSCAPe) and Libraries

### It all depends on SCAP Content Vulnerability Management Configuration Management **CCDF SCAP** Validated Product**Results** Asset Compliance Management Management

See list of SCAP Validated tols at<http://nvd.nist.gov/scapproducts.cfm>

# Manual SCAP Content Creation

- **Requires significant understanding of SCAP** 
	- □ Protocols
	- Schemas
	- specifications
- **Can be error prone**
- **Time consuming**

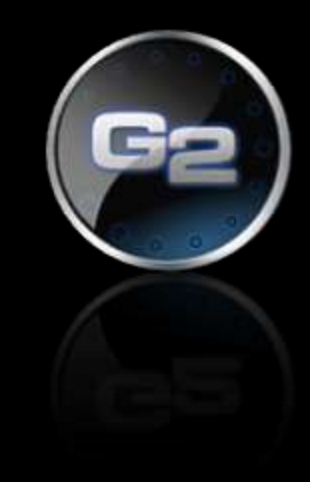

### XCCDF Document Structure

<**Benchmark** id="malware\_testing\_content"> <status date="2010-06-09">draft</status> <title>Malware Testing Content</title> <description>File content for OVAL file malware\_file\_check-oval.xml <platform idref="cpe:/o:microsoft:windows\_xp" /> version>vo.o</version> <**Profile** id="malware\_content\_2010"> <title>Malware Content 2010</title> <description>Malware dontent 2010 description</description> <select idref="MAL-49" selected="true" /> </Profile> <**Group** id="windows\_malware\_content"> <title>Windows Malware Content</title> <description>Windows Malware Content description</description> <**Rule** id="MAL-49"> <title>File test for malicious file 34564.exe</title> <description>File content that checks C:\WINDOW\temp for file 34564.exe</description> <check> <check-content-ref href="file\_version\_check-oval.xml" name="oval:test.g2.com:def:1" /> </check> </Rule> </Group> </Benchmark>

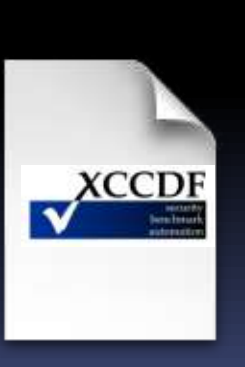

### OVAL Document Structure

#### **<definitions>**

<definition id="oval:test.g2.com:def:1" class="vulnerability">

<metadata>

<title>File test for malicious file 34564.exe</title>

<description>Checking for malicious file named 34564.exe</description>

<affected family="windows">

<platform>Microsoft Windows XP</platform>

</affected></metadata>

<criteria operator="AND">

<criterion comment="File test for 34564.exe" test\_ref="oval:test.g2.com:tst:1"/></criteria> </definition></definitions>

#### **<tests>**

<file\_test id="oval:test.g2.com:tst:1" comment="File test for files named 34564.exe"> <object object\_ref="oval:test.g2.com:obj:1"/>

<state state\_ref="oval:test.g2.com:ste:1"/>

</file\_test></tests>

#### **<objects>**

<file\_object id="oval:test.g2.com:obj:1" comment="Check C:\WINDOW\temp for file"> <path datatype="string">C:\WINDOW\temp</path> <filename datatype="string">34564.exe</filename>

</file\_object></objects>

#### **<states>**

<file\_state id="oval:test.g2.com:ste:1" comment="Check for file size"> <size datatype="int" operation="equals">89829</size> </file\_state></states>

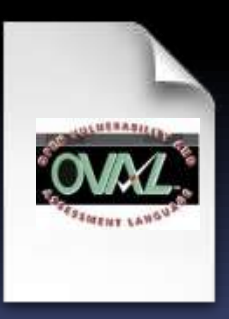

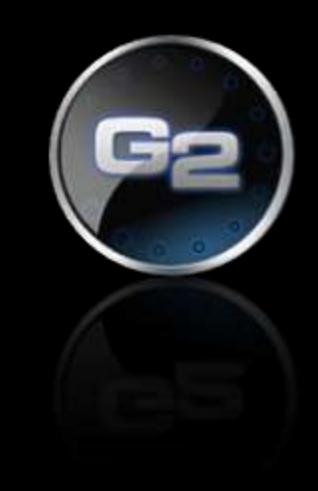

# The Enhanced SCAP Editor (eSCAPe)

- **Firmally interface for creating and editing SCAP documents**
- **Full OVAL file creation** 
	- Creation of definitions, tests, objects, states and variables
	- Support for OVAL versions 5.3 5.6
- **Full OVAL file editing** 
	- Support for OVAL versions 5.3 5.6
- **Searching inside OVAL documents**
- **Partial XCCDF file creation and editing**
- **Rapid OVAL and XCCDF creation with wizards**
- **F** CPE OVAL and CPE Dictionary viewing and creation
- **Regular Expression Editor Tool and Validator Tool**
- OVAL document merging
- **Schema validation of OVAL and XCCDF documents**
- **SCAP Data Stream support and SCAP 1.0 validation**

### eSCAPe Editor -OVAL Editor

- **Allows for viewing** and editing of opened OVAL files. This is the standard editor and provides full editing of OVAL documents.
- **Elements:** Breadcrumb Toolbar, Document Tree, Information Area, Search Bar

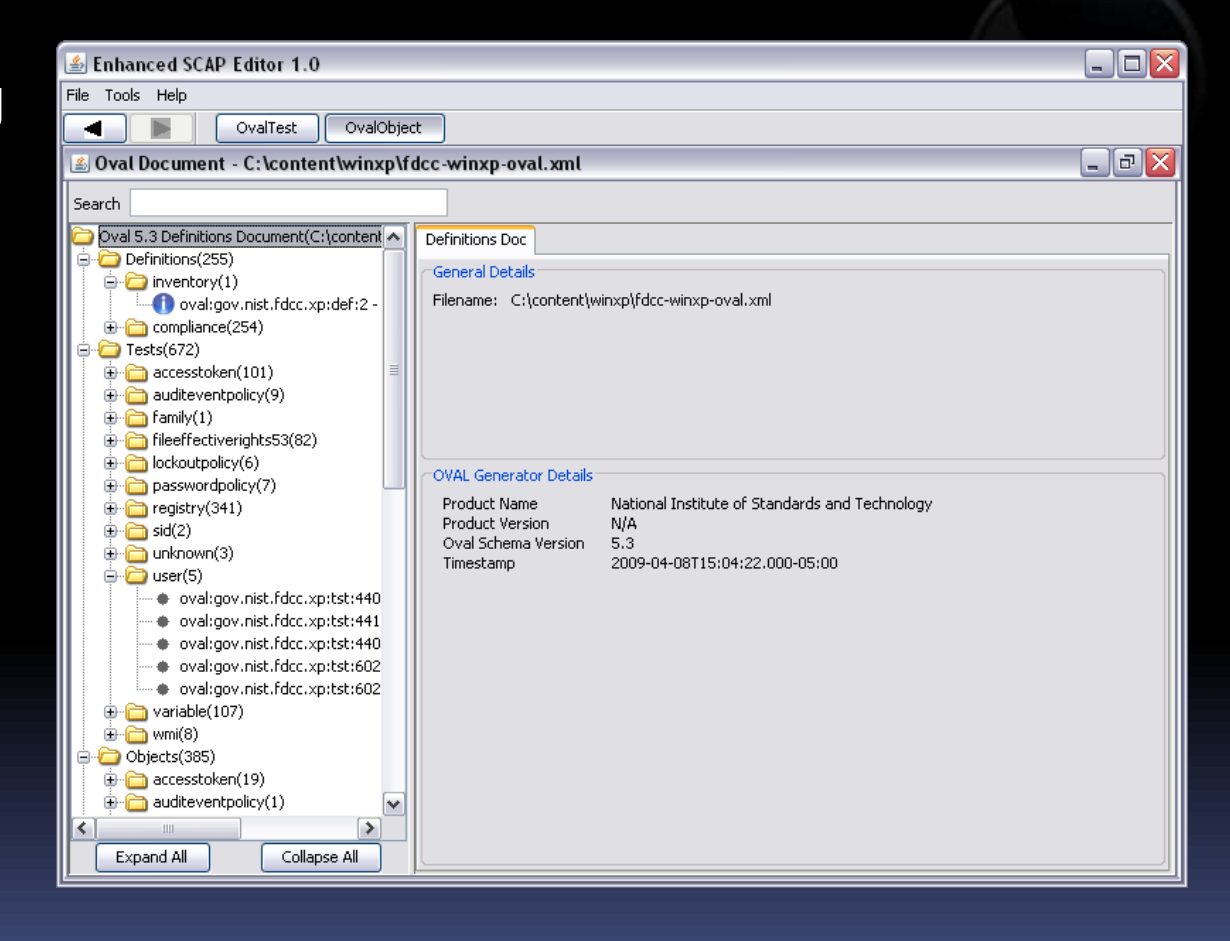

## eSCAPe Editor - XCCDF Editor

- **Allows for viewing** and editing of opened XCCDF files
- **XCCDF** Documents can be created on the fly from open OVAL documents
- **Elements:** Document Tree, Information Area

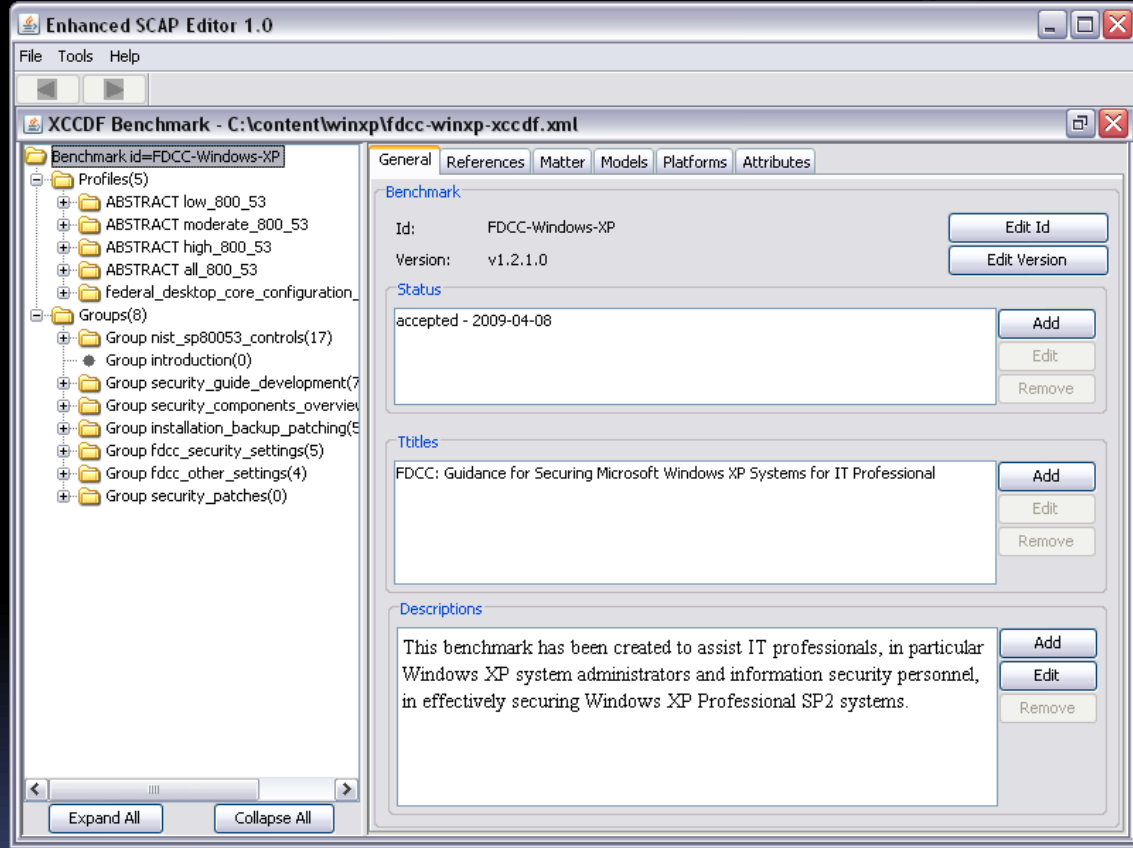

# W32/Conficker

### **"Conficker's \$9.1 billion estimated economic cost"[1]**

**"French fighter planes grounded by computer virus"[2]**

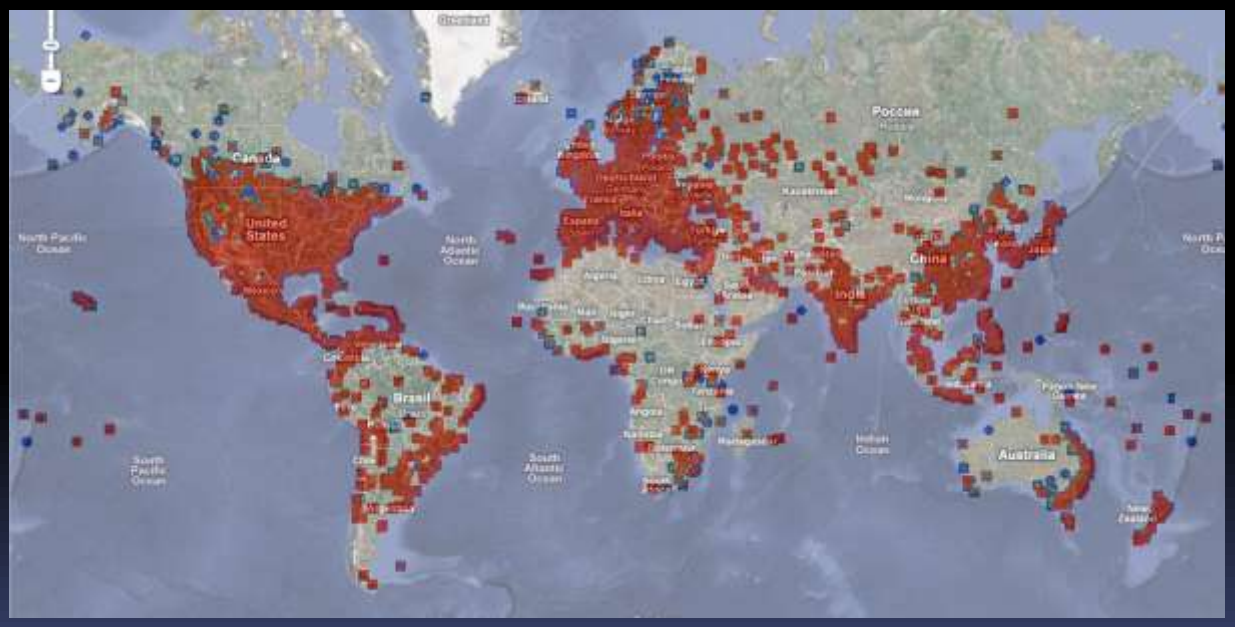

#### **Heat map of W32/Conficker – 1 April 2009**

1. Cyer Secure Institute, April 20th, 2009 (source<http://cybersecureinstitute.org/blog/?p=15>) 2. CNET News, February 8, 2009 (source

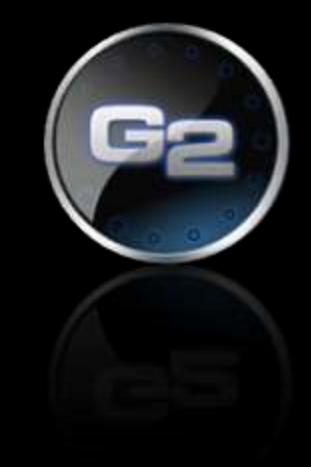

# Example: Win32/Conficker.A

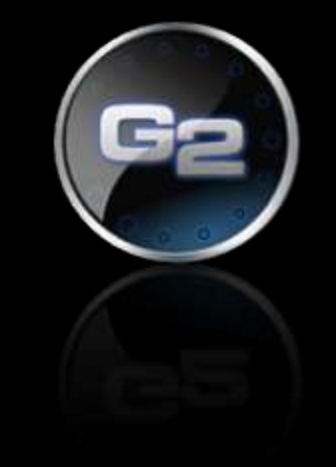

Looking to asses 2 things with SCAP:

- **If we are** *vulnerable* to the Microsoft Server Service Remote Code Execution Vulnerability, MS08-067, CVE-2008-4250
- **If any of our assets have been infected** with the Win32/Conficker.A worm

# Checking Conficker.A Vulnerability

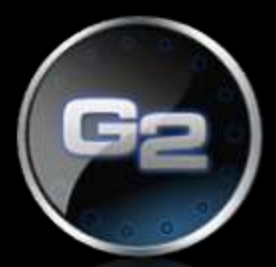

[CVE-2008-4250](http://cve.mitre.org/cgi-bin/cvename.cgi?name=CVE-2008-4250) - Microsoft Server Service Remote Code Execution Vulnerability

- 1. Microsoft Windows XP (x86) SP3 is installed
- **2. %systemroot%\Netapi32.dll version is less than 5.1.2600.5694**

1. Common Vulnerabilities and Exposures (source [http://www.cve.mitre.org/cgi-bin/cvename.cgi?name=CVE-2008-4250\)](http://www.cve.mitre.org/cgi-bin/cvename.cgi?name=CVE-2008-4250)

## Start eSCAPe& Enter Wizard Mode

#### Enhanced SCAP Editor 1.0

#### File Tools Help

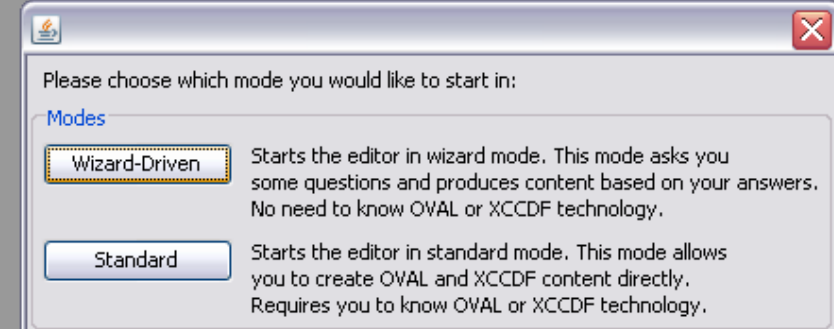

 $\Box$ o $\times$ 

## Select the File Test Wizard

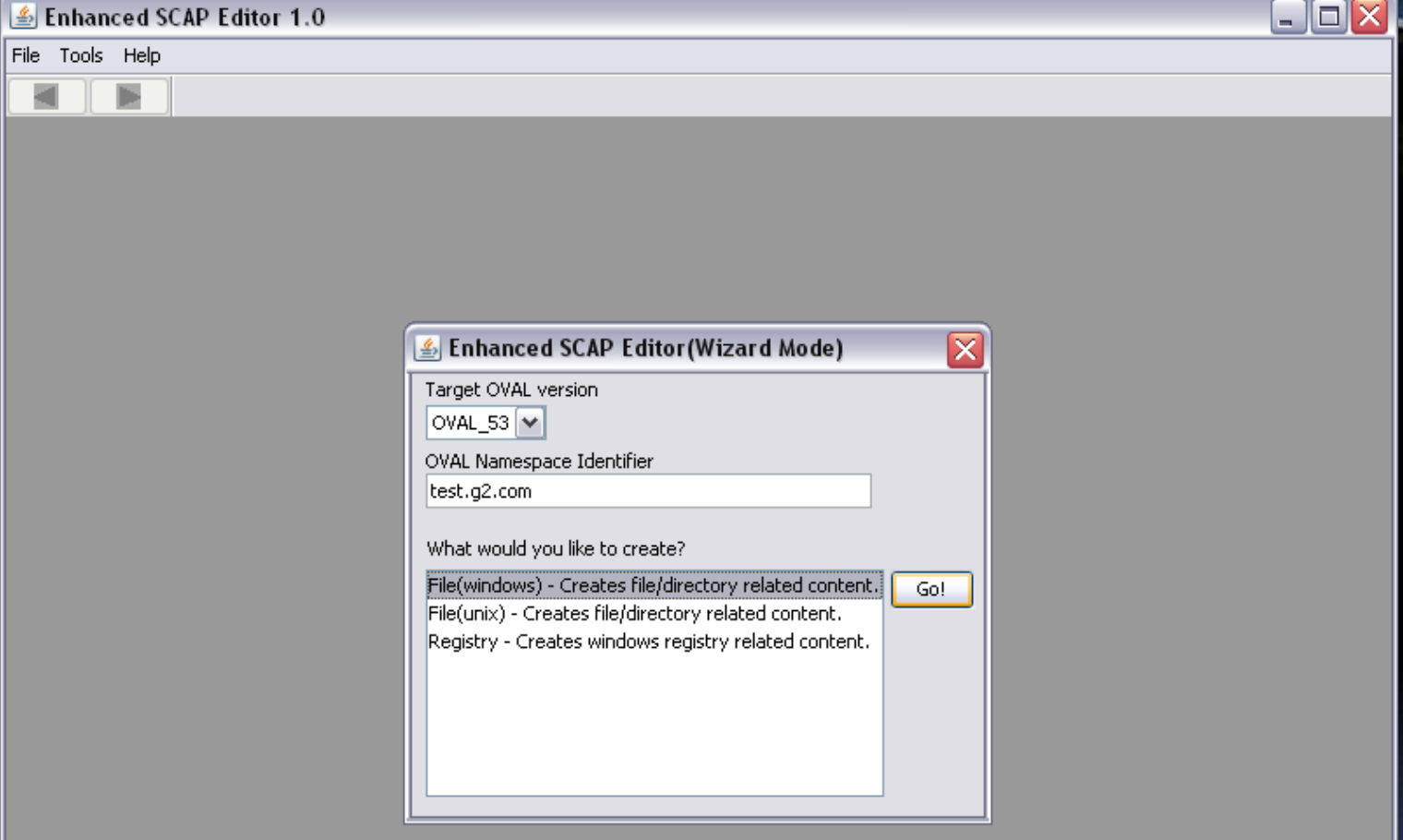

### Enter Test Information

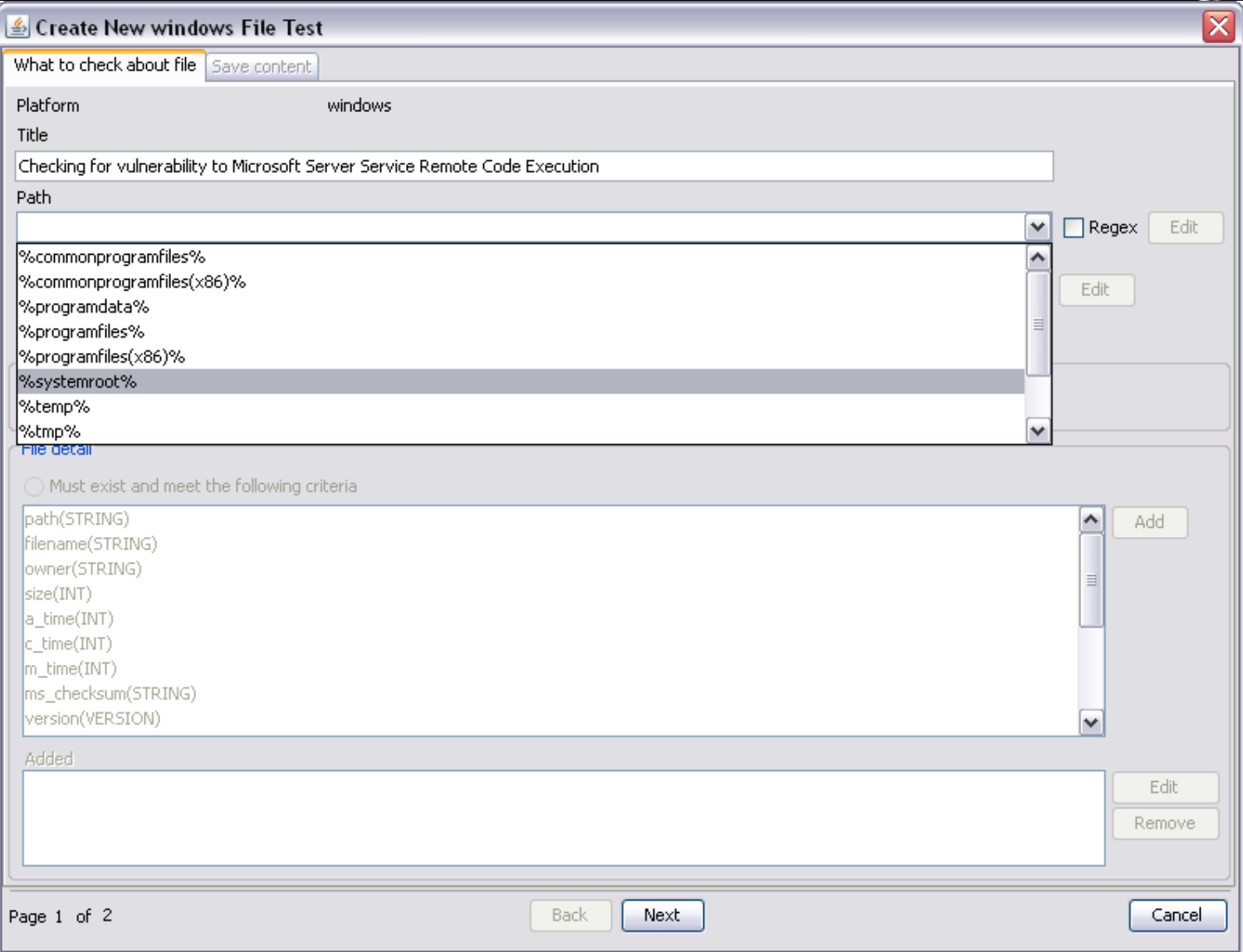

## Enter Test Information (2)

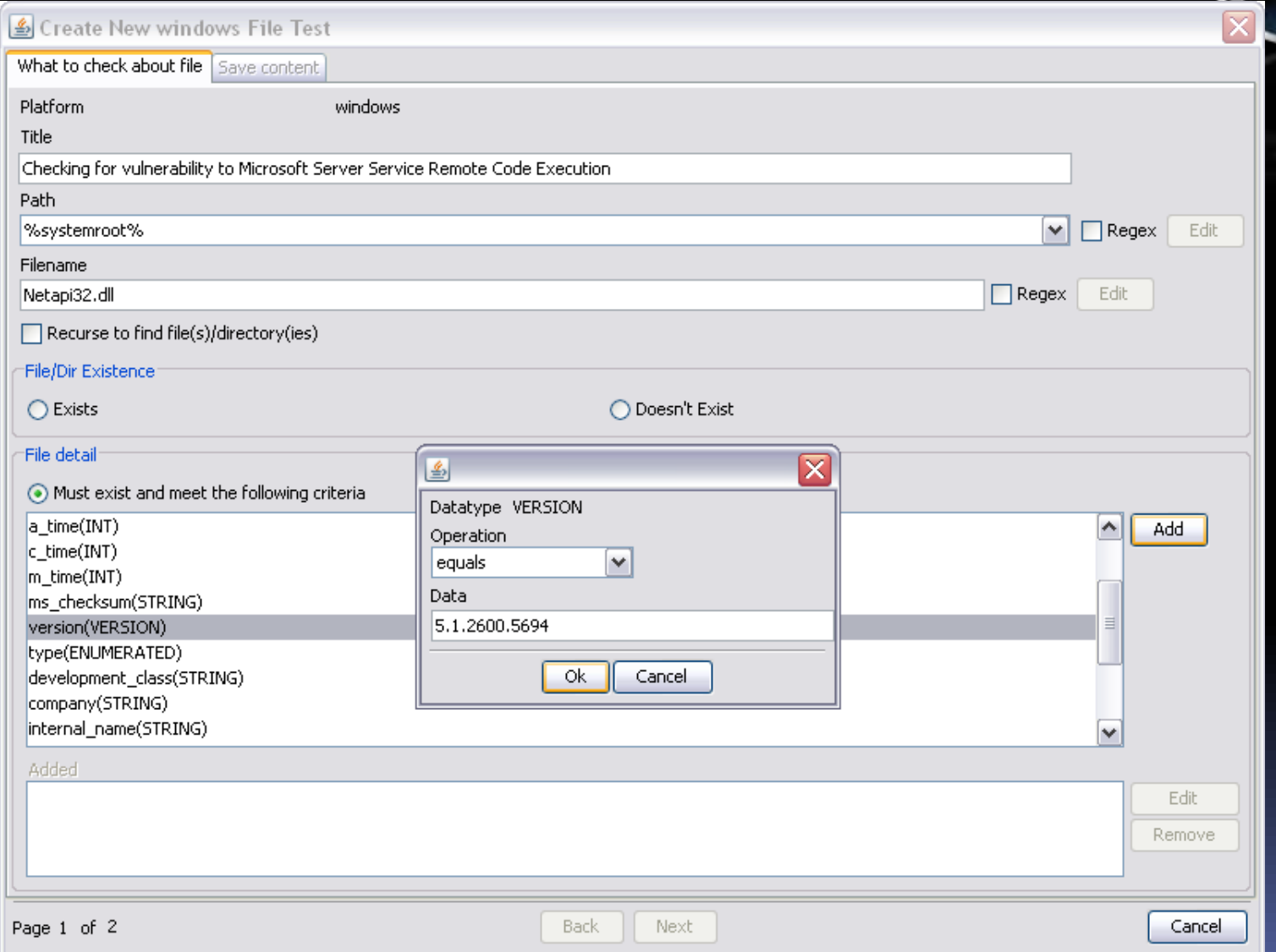

## Enter Test Information (3)

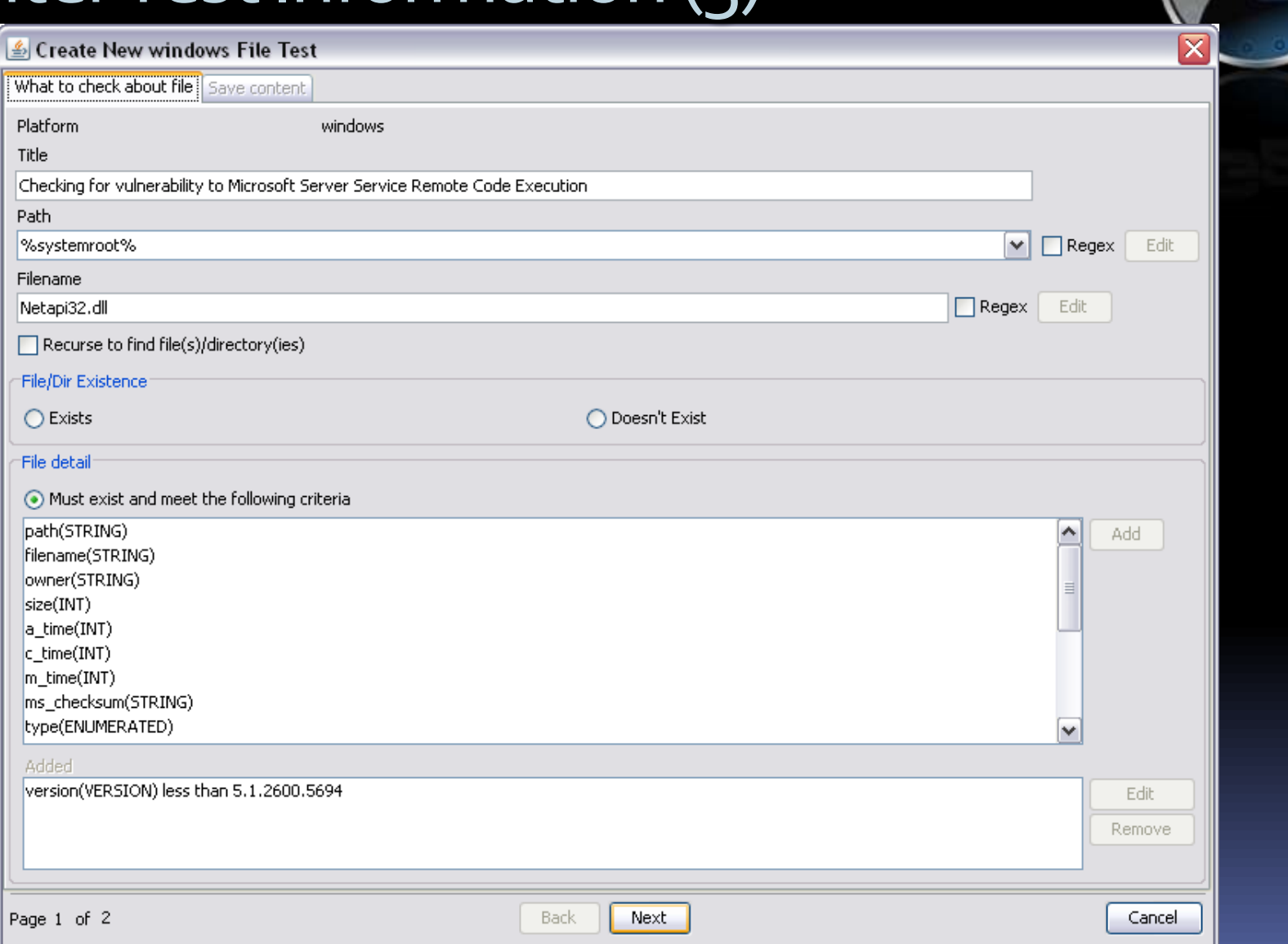

### Save OVAL File –Create XCCDF

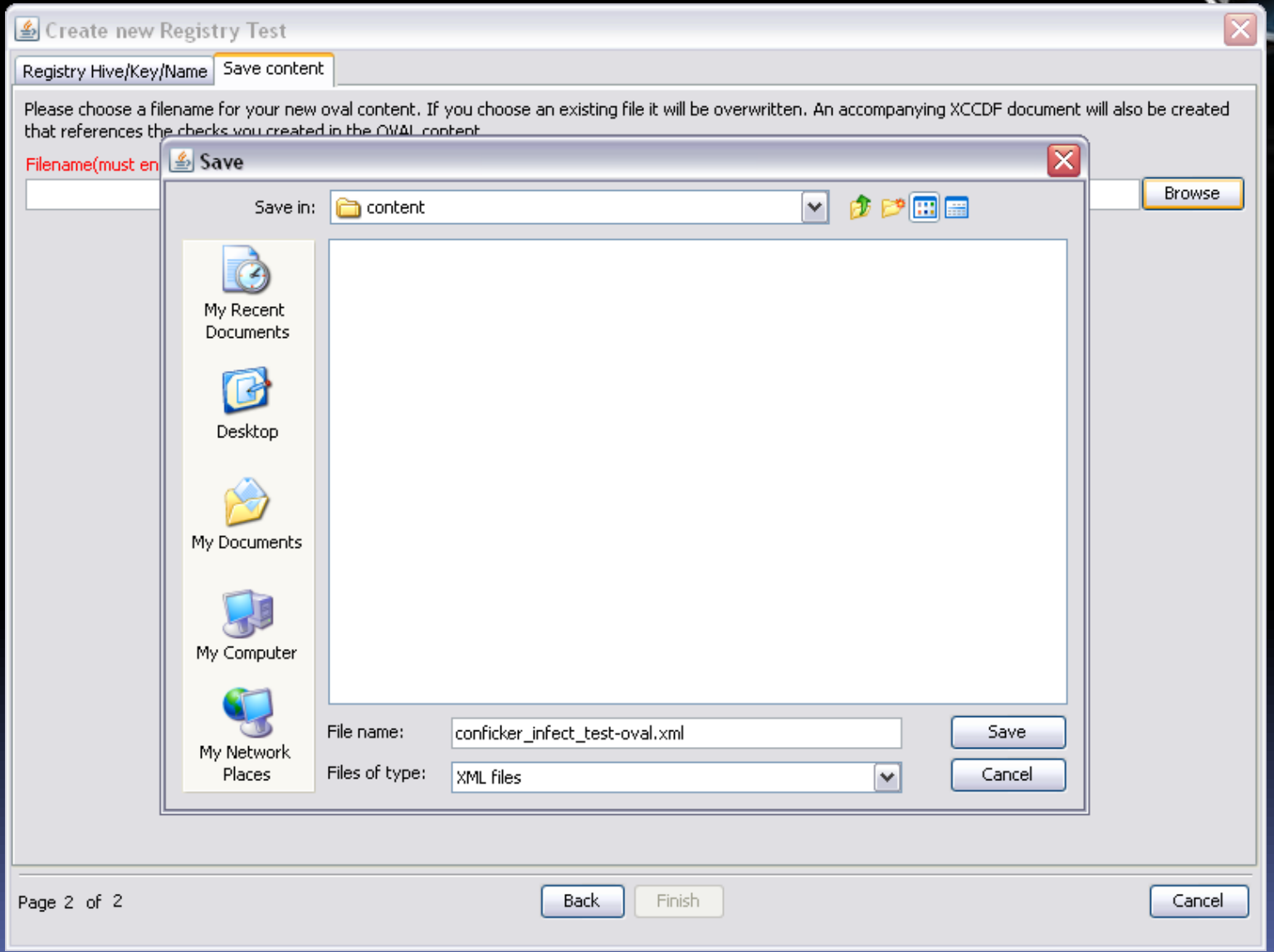

# Checking Win32/Conficker.A Infection

- *1. Hive\Key*: HKLM\SYSTEM\CurrentControlSet\Services\vcdrlx eu Name: DisplayName Value (data): 0
- **2.** *Hive\Key***: HKLM\SYSTEM\ControlSet001\Services\vcdrlxeu\Paramet ers**

*Name***: ServiceDll**

*Value (data):* **%systemroot%\nxyme.dll**

 **where 'nxyme.dll' is <***random***>.dll, with <***random***> as a 5-8 character lowercase alphabetic name.**

1. Microsoft (source [http://www.microsoft.com/security/portal/Threat/Encyclopedia/Entry.aspx?Name=Worm%3aWin32%2fConficker.A\)](http://www.microsoft.com/security/portal/Threat/Encyclopedia/Entry.aspx?Name=Worm:Win32/Conficker.A)

# Select the Registry Wizard

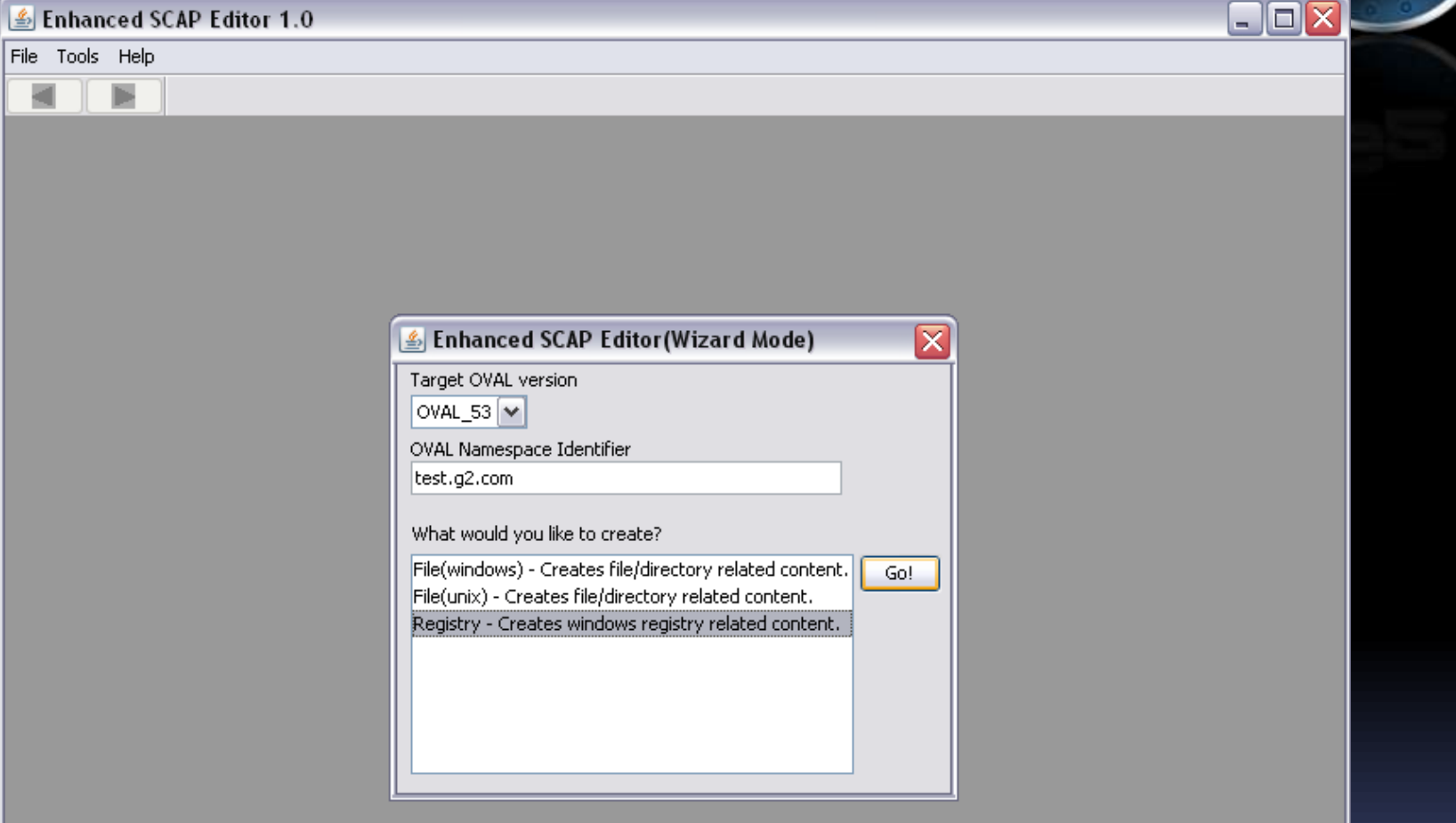

### Enter Test Information

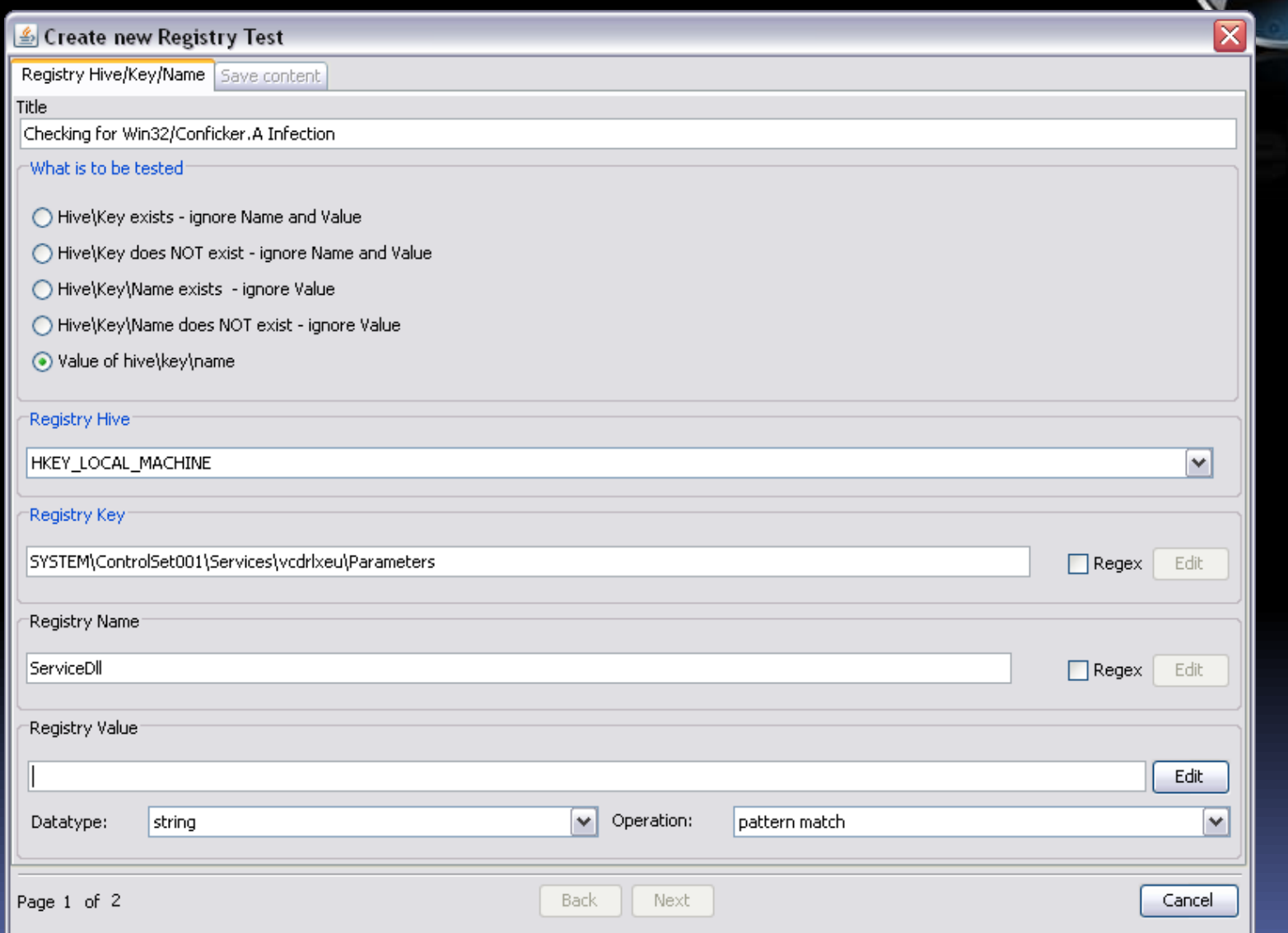

## Enter Test Information (2)

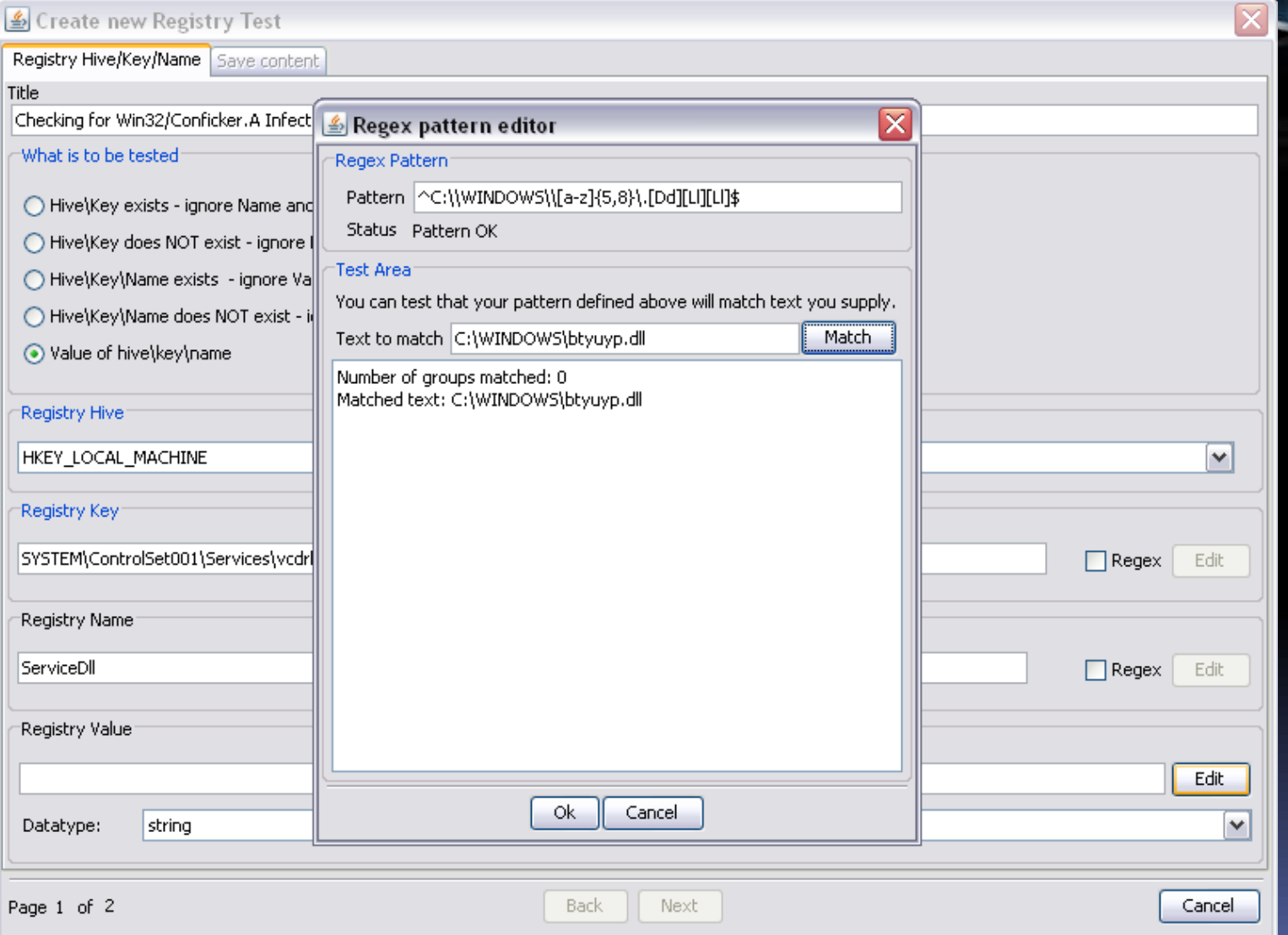

## Enter Test Information (3)

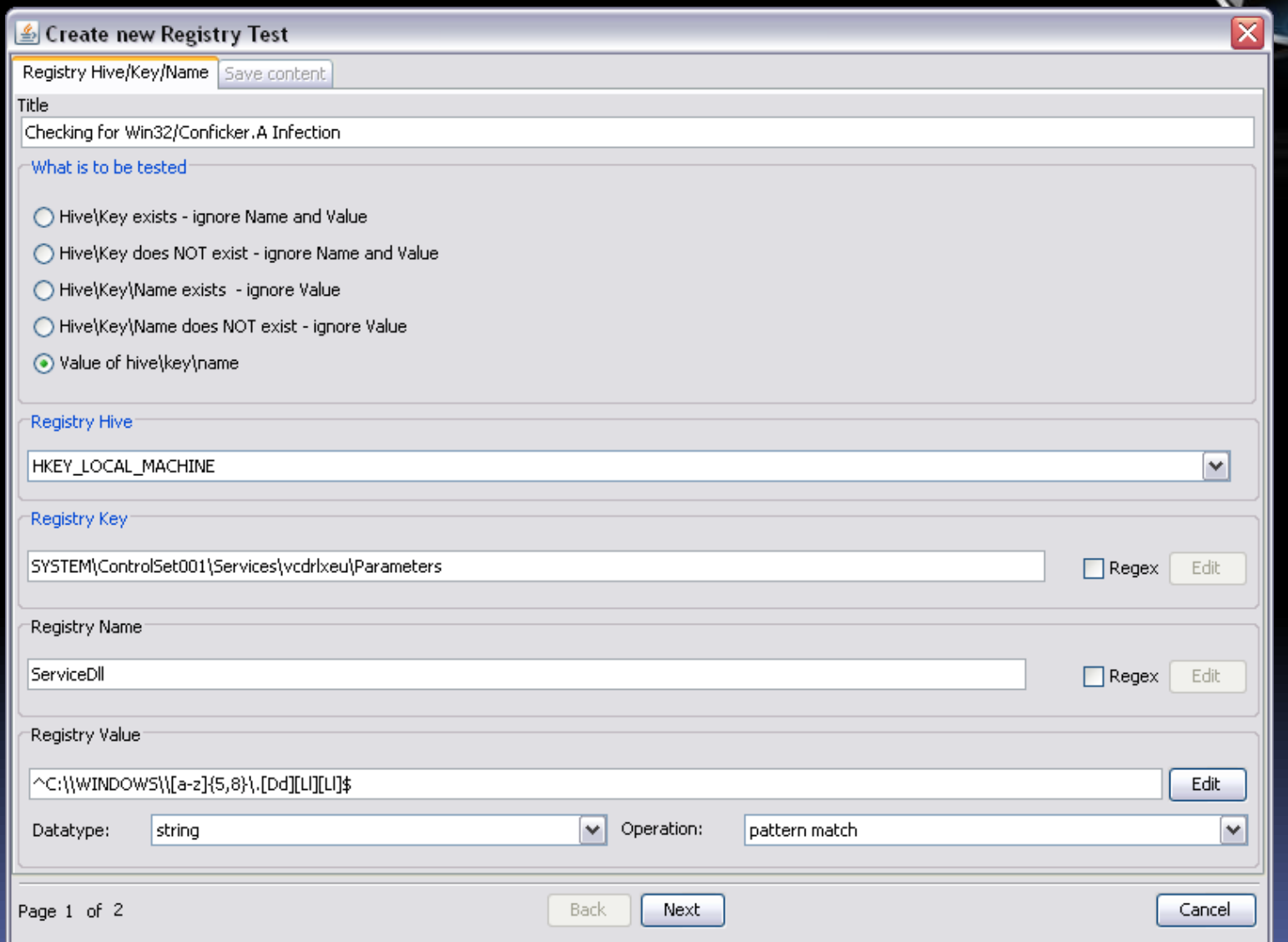

### Save OVAL File –Create XCCDF

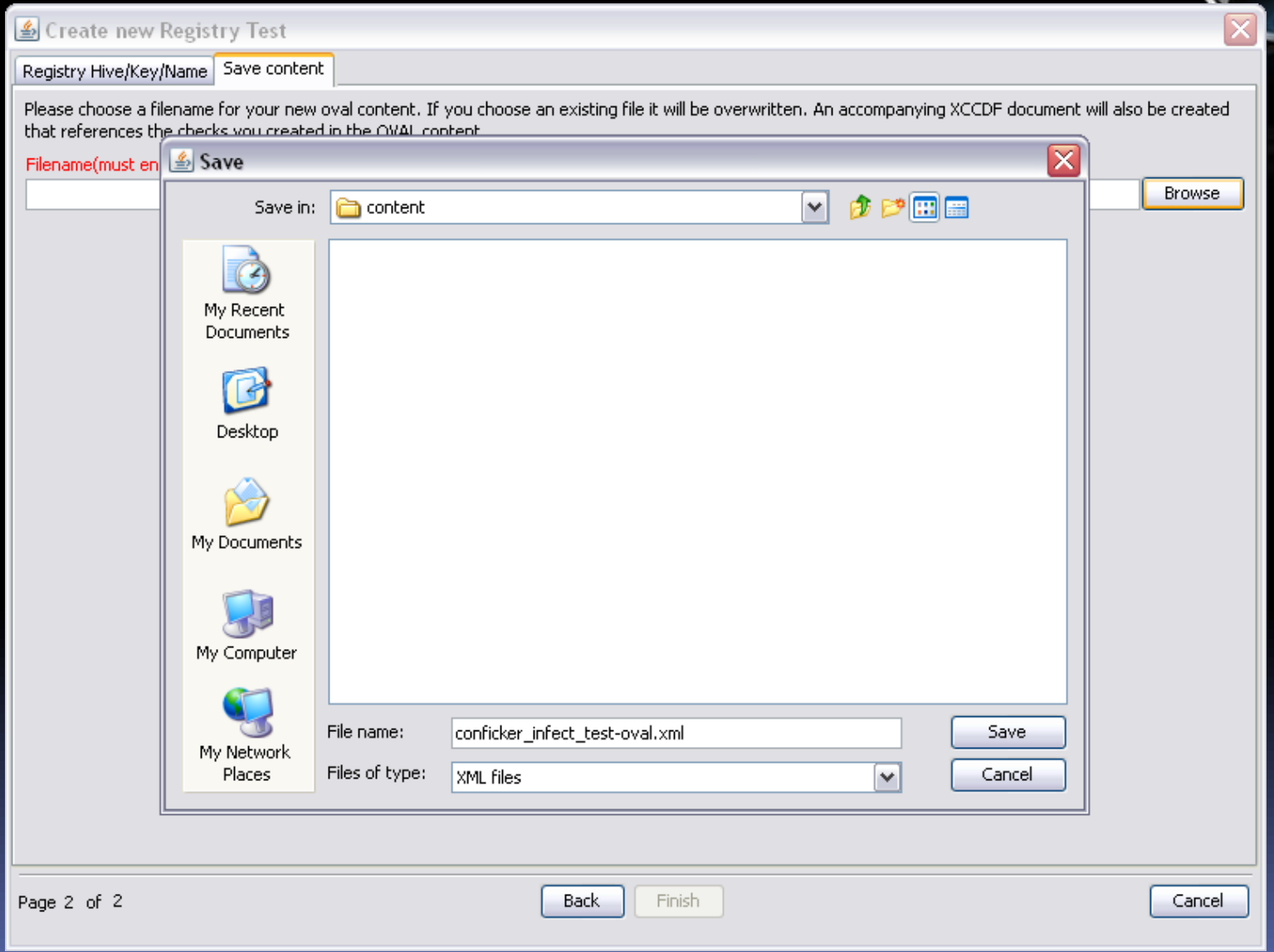

Benchmark "Critical-controls" Tailoring using eSCAPe

- Need to tailor FDCC benchmark for our organization
	- Want to allow auto-run for all devices, except thumb drives (removal devices)
	- Will need to edit the FDCC OVAL file
	- We can use eSCAPe to make the needed changes

# Open OVAL File in eSCAPe

#### Enhanced SCAP Editor 0.0.11-SNAPSHOT

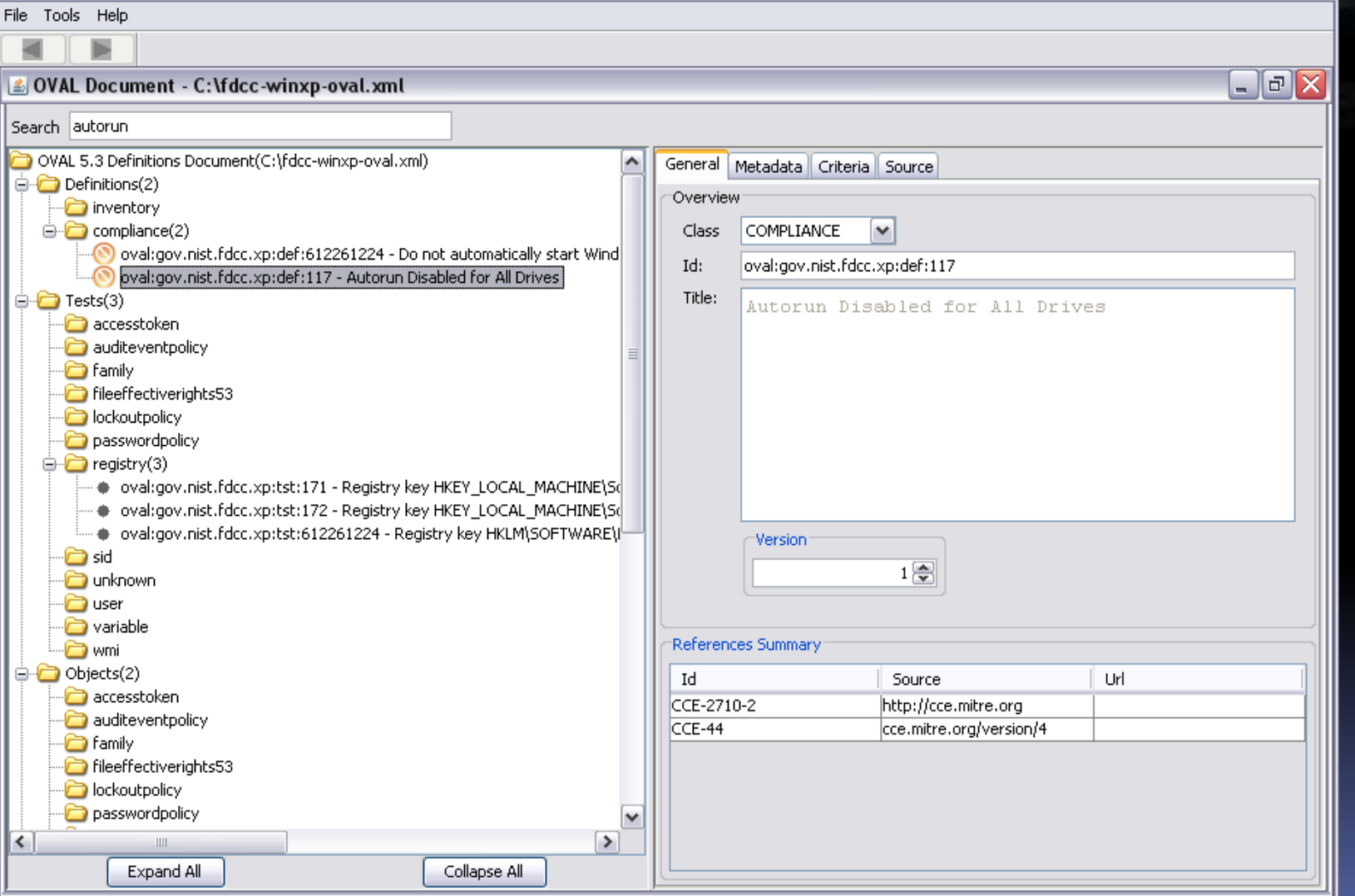

 $\Box$ o $\times$ 

# Identify Test to be Adjusted

#### Enhanced SCAP Editor 0.0.11-SNAPSHOT

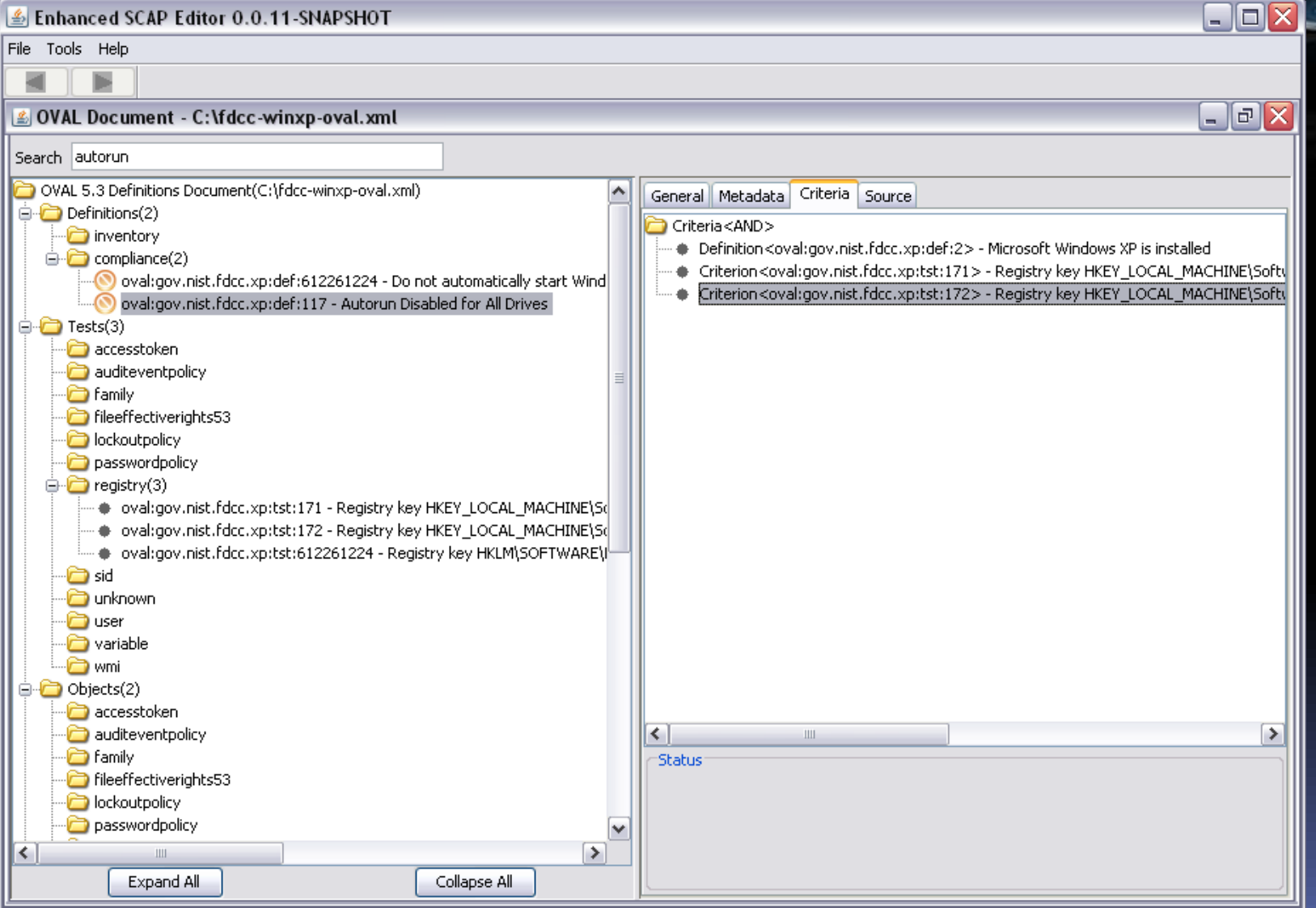

## Select OVAL Test State to Edit

#### $\Box$ o $\times$ Enhanced SCAP Editor 0.0.11-SNAPSHOT File Tools Help  $\Box$ e $\times$ **Solution** OVAL Document - C:\fdcc-winxp-oval.xml Search autorun OVAL 5.3 Definitions Document(C:\fdcc-winxp-oval.xml)  $\hat{\phantom{a}}$ Test Source  $\Box$  Definitions(2) Generali inventory Test Id oval:gov.nist.fdcc.xp:tst:172  $\bigoplus$  compliance(2) oval:gov.nist.fdcc.xp:def:612261224 - Do not automatically start Wind Test Type registry\_test oval:gov.nist.fdcc.xp:def:117 - Autorun Disabled for All Drives ioft\Windows\CurrentVersion\Policies\Explorer\NoDriveTypeAutoRun=255 Comment  $\Box$  Tests(3) Check all M accesstoken auditeventpolicy Check Existence at least one exists v **P** family State Operator  $|$  AND  $|\vee|$ Fileeffectiverights53 Version lockoutpolicy  $1\frac{2}{3}$ passwordpolicy □ registry(3) → oval:gov.nist.fdcc.xp:tst:171 - Registry key HKEY\_LOCAL\_MACHINE\S( **Test Detail** · oval:gov.nist.fdcc.xp:tst:172 - Registry key HKEY\_LOCAL\_MACHINE\St Object → oval:gov.nist.fdcc.xp:tst:612261224 - Registry key HKLM\SOFTWARE\I A test must point to an object to be valid. **P** sid anknown Object Id oval:gov.nist.fdcc.xp:obj:69 Choose Object **D** user variable "State(s) **P** wmi This version of OVAL only allows one state to be set per test. Objects(2) Add State accesstoken ioval:gov.nist.fdcc.xp:ste:49 - No comment set Remove auditeventpolicy **P** family oval:gov.nist.fdcc.xp:ste:49 - No comment set. Double-Click to view Fileeffectiverights53 Move Down **D** lockoutpolicy passwordpolicy v  $\overline{\phantom{1}}$  $\prec$ Expand All Collapse All

# Navigate to State and click 'Edit'

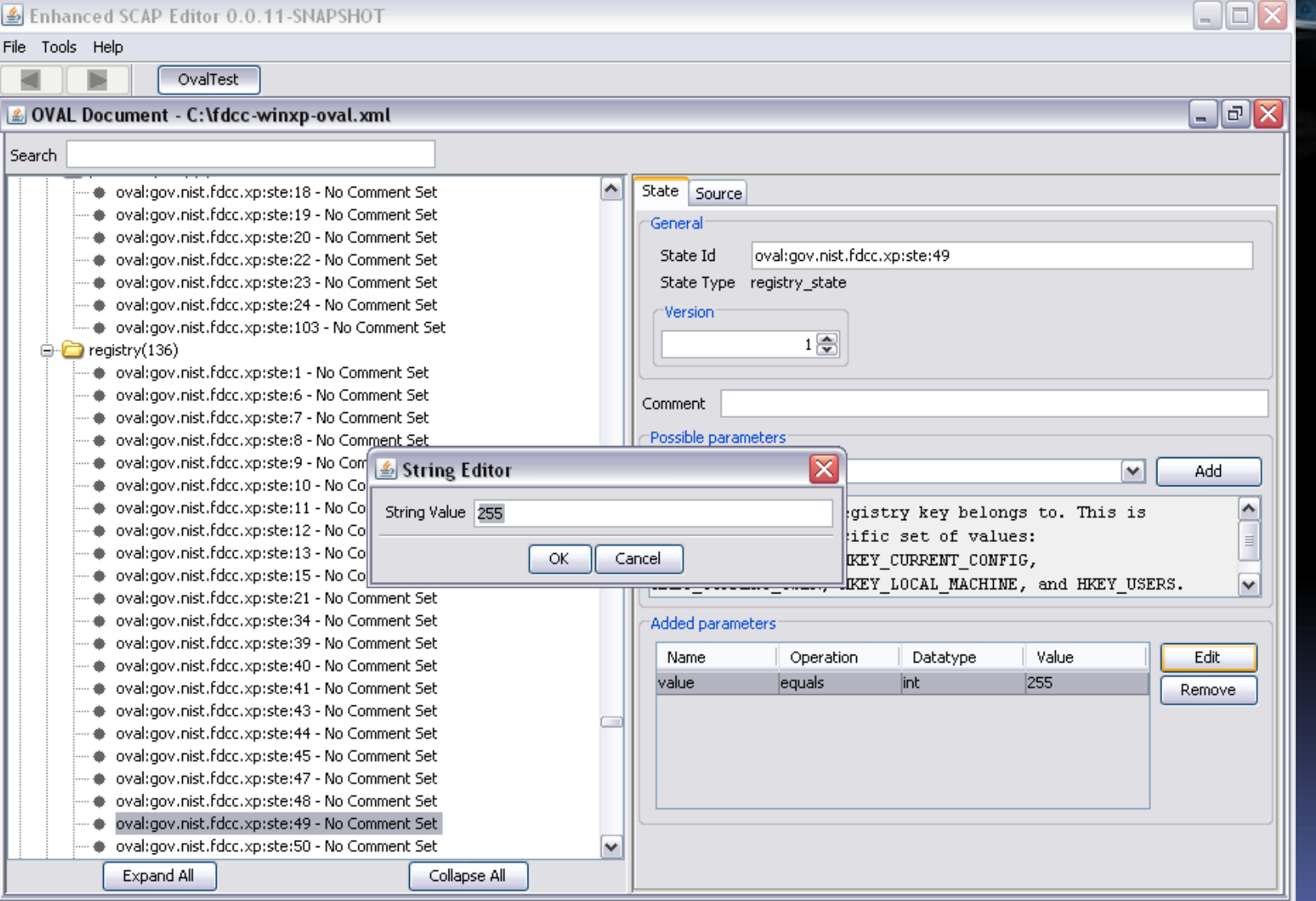

# Autoplay Setting Values

**Microsoft documentation of Autoplay registry** value settings

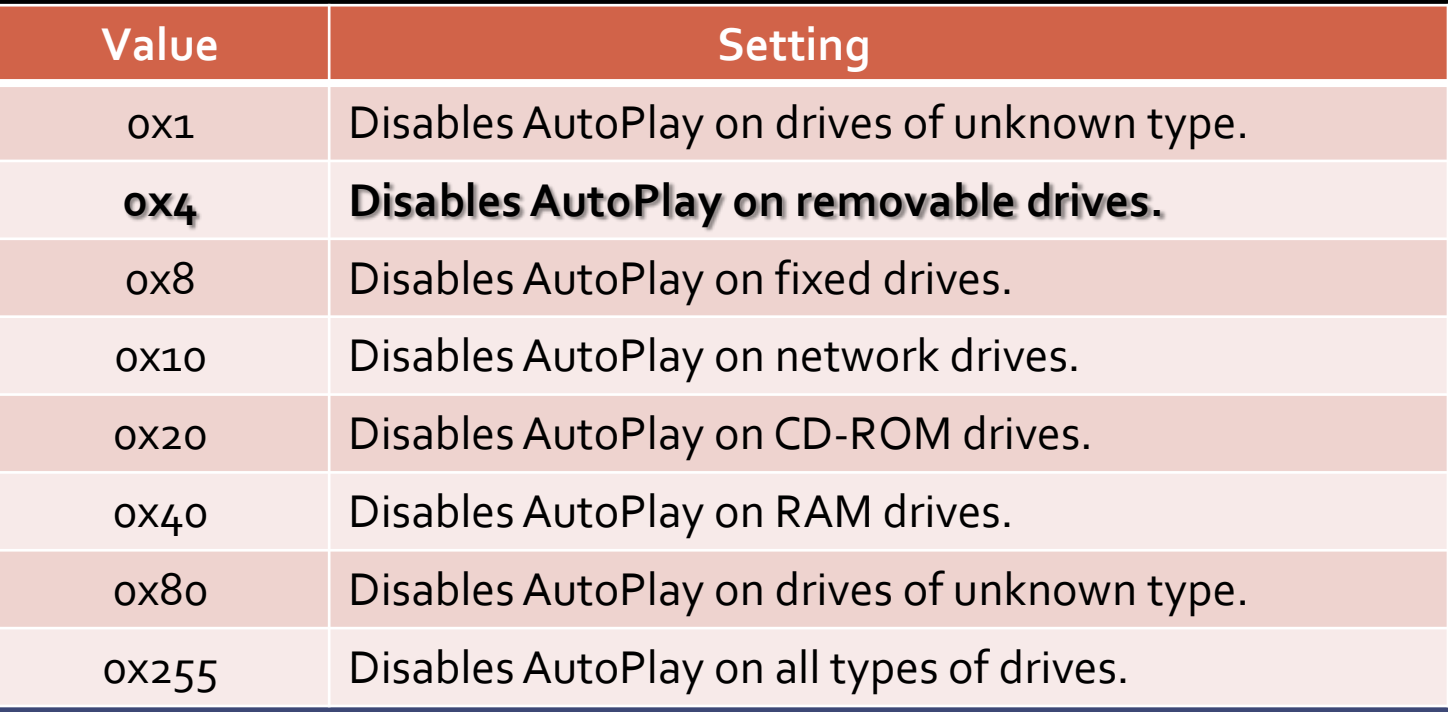

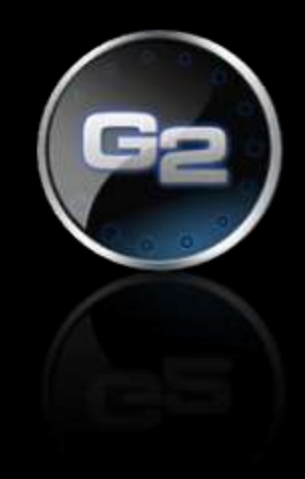

## Adjust Setting per Documetation

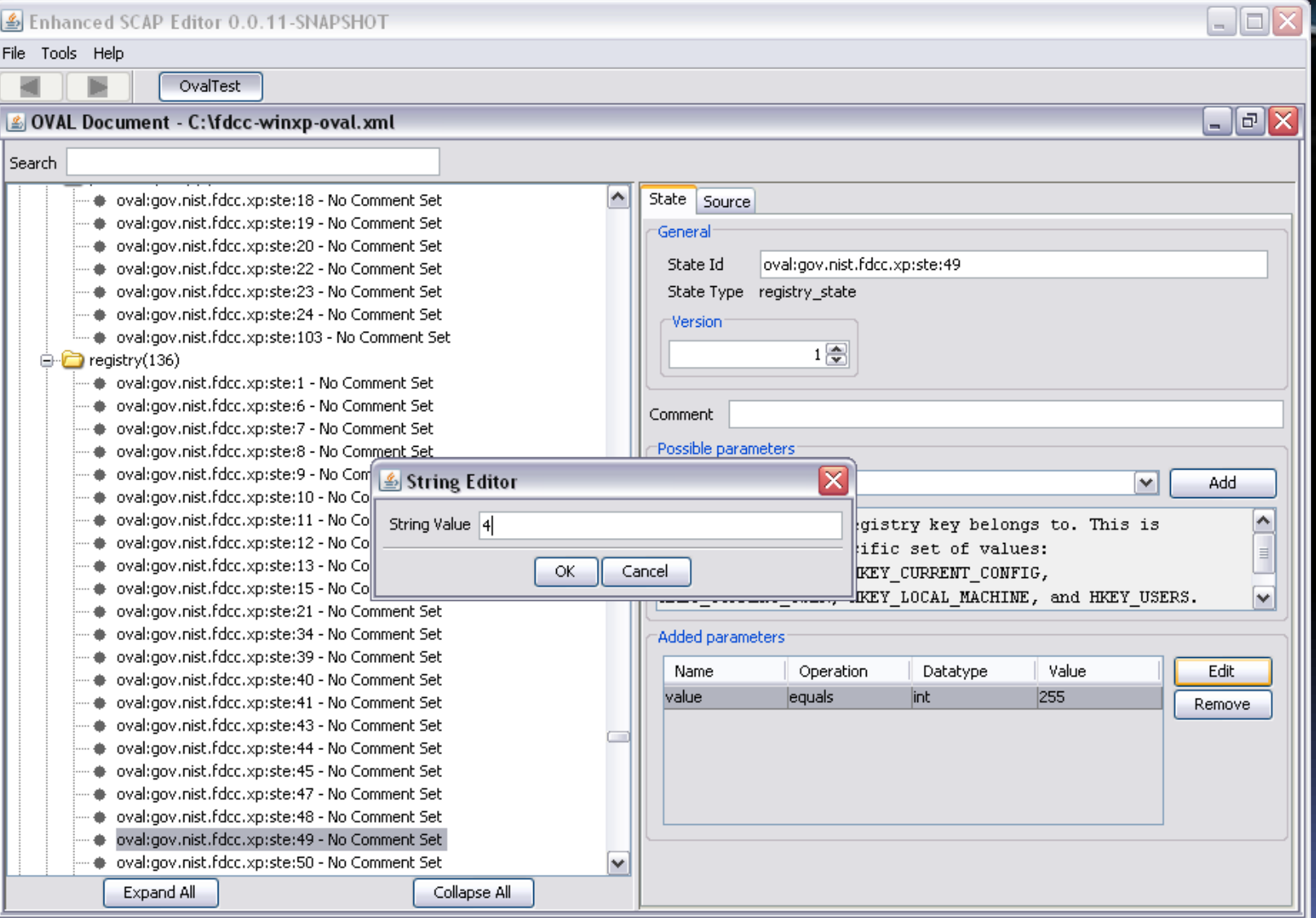

## Save Customized Benchmark

#### Enhanced SCAP Editor 0.0.11-SNAPSHOT

 $\Box$ o $\times$ File Tools Help New ٠ OvalTest Open  $\Box$   $\Box$   $\times$ ent - C:\fdcc-winxp-oval.xml(modified) Save Save As Recent  $\boldsymbol{\wedge}$ State Source ▶ al:gov.nist.fdcc.xp:ste:18 - No Comment Set al:gov.nist.fdcc.xp:ste:19 - No Comment Set Wizard Mode General bl:gov.nist.fdcc.xp:ste:20 - No Comment Set-Exit oval:gov.nist.fdcc.xp:ste:49 State Id <del>w lov</del>al:gov.nist.fdcc.xp:ste:22 - No Comment Set → oval:gov.nist.fdcc.xp:ste:23 - No Comment Set State Type registry\_state oval:gov.nist.fdcc.xp:ste:24 - No Comment Set Version → oval:gov.nist.fdcc.xp:ste:103 - No Comment Set  $1\frac{2}{3}$ □ registry(136) ● oval:gov.nist.fdcc.xp:ste:1 - No Comment Set oval:gov.nist.fdcc.xp:ste:6 - No Comment Set Comment oval:gov.nist.fdcc.xp:ste:7 - No Comment Set Possible parameters oval:gov.nist.fdcc.xp:ste:8 - No Comment Set ۰ oval:gov.nist.fdcc.xp:ste:9 - No Comment Set ۰ Add Parameter hive  $\checkmark$ ٠ oval:gov.nist.fdcc.xp:ste:10 - No Comment Set oval:gov.nist.fdcc.xp:ste:11 - No Comment Set ۰ The hive that the registry key belongs to. This is oval:gov.nist.fdcc.xp:ste:12 - No Comment Set ۰ restricted to a specific set of values: oval:gov.nist.fdcc.xp:ste:13 - No Comment Set ۰ HKEY CLASSES ROOT, HKEY CURRENT CONFIG, oval:gov.nist.fdcc.xp:ste:15 - No Comment Set ۰  $\checkmark$ HKEY\_CURRENT\_USER, HKEY\_LOCAL\_MACHINE, and HKEY\_USERS. oval:gov.nist.fdcc.xp:ste:21 - No Comment Set ۰ ۰ oval:gov.nist.fdcc.xp:ste:34 - No Comment Set Added parameters: oval:gov.nist.fdcc.xp:ste:39 - No Comment Set ۰ Name Value Edit Operation Datatype oval:gov.nist.fdcc.xp:ste:40 - No Comment Set ۰ l4 value leguals strina oval:gov.nist.fdcc.xp:ste:41 - No Comment Set Remove oval:gov.nist.fdcc.xp:ste:43 - No Comment Set ۰ oval:gov.nist.fdcc.xp:ste:44 - No Comment Set ۰ oval:gov.nist.fdcc.xp:ste:45 - No Comment Set ۰ oval:gov.nist.fdcc.xp:ste:47 - No Comment Set ۰ oval:gov.nist.fdcc.xp:ste:48 - No Comment Set oval:gov.nist.fdcc.xp:ste:49 - No Comment Set-۰ → oval:gov.nist.fdcc.xp:ste:50 - No Comment Set  $\checkmark$ Expand All Collapse All

## The eSCAPe Libraries

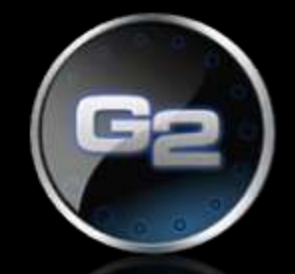

- **Can be used to script the creation and editing** of SCAP content
- Used to build the eSCAPe Editor
- Coded in Java (1.6)
- Released as open source software under the GPLv3 license

# Using the eSCAPe Libraries

1. Download the libraries

(<http://www.g2-inc.com/escape> )

- 1. Choose a development environment (Example: Eclipse)
- 2. Install the Java Development kit (JDK)
- 3. See the documentation. On the G2 eSCAPe page under 'Library Documentation'

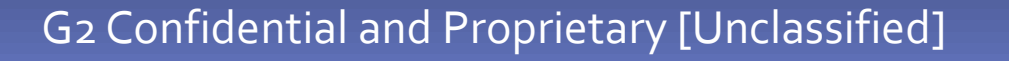

## eSCAPe Libraries in Action

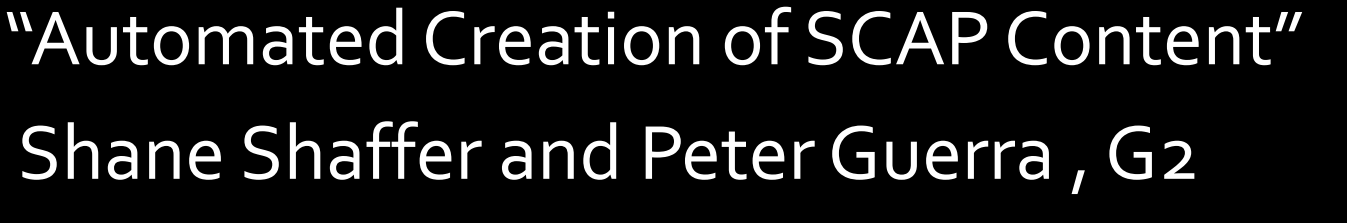

- Tuesday, Sept. 24<sup>th</sup>, 2:30-3:15pm, Ballroom I
- Discussion on how the eSCAPe libraries have been used to create automated SCAP content for detecting malware

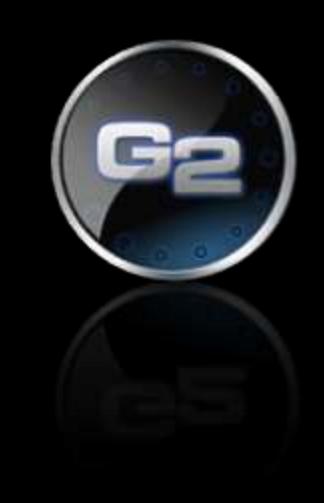

### How to get eSCAPe

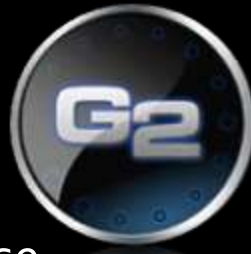

Released as FREE open source software under the GPLv3 license

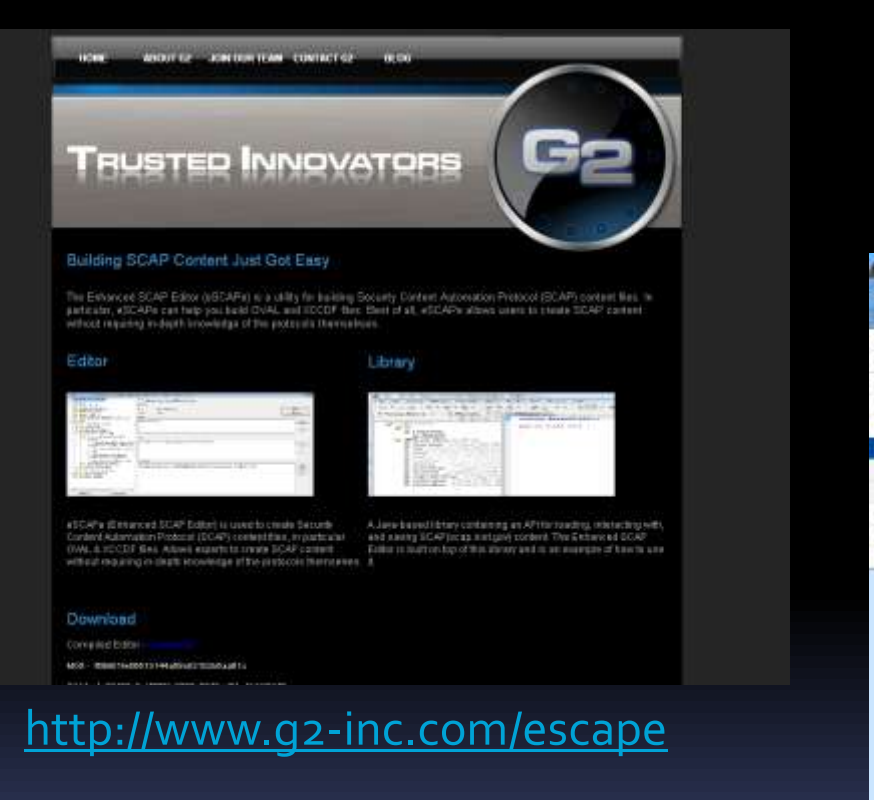

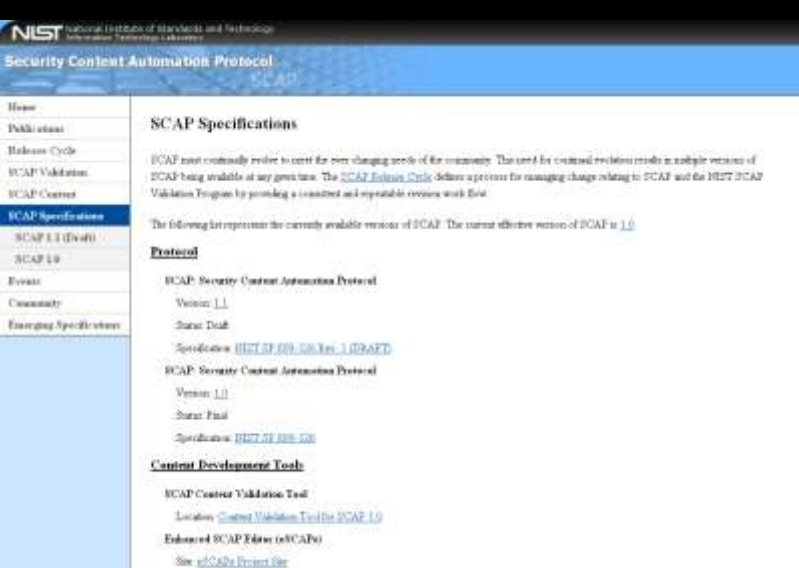

<http://scap.nist.gov/revision/index.html>

### Contact Information

**Peter Parker** Security Engineer 410-290-9710 | [Peter.Parker@G2-Inc.com](mailto:Peter.Parker@G2-Inc.com)

**Shane Shaffer** Senior Security Architect 410-290-9710 | Shane. Shaffer@G2-Inc.com

**Jeff Cockerill** Senior Software Developer 410-290-9710 | [Jeff.Cockerill@G2-Inc.com](mailto:Shane.Shaffer@G2-Inc.com)

> How to get eSCAPe <http://www.g2-inc.com/escape>

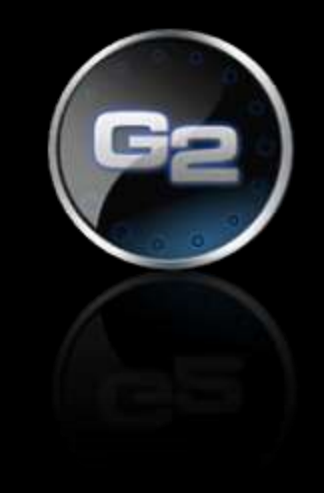